### **Quick Start Guide First-Time Use / Admin Mode Setup**

## **CONFIGURABLE**

**NOTE: if you are using the Aegis Configurator to set up your Aegis Secure Key 3z, First ensure that the device to be configured has the "configurable" logo on the back of the outer sleeve. Also, DO NOT perform the following Manual Admin and USER PIN SETUP steps below; The Aegis** 

**Configurator will only recognize devices in their factory "out of box" state or devices that have been completely reset.** 

Each Aegis Secure Key is shipped without a preset Personal Identification Number (PIN.) To prepare the Key for use, the user must first establish an Admin PIN that is between 7 and 16 digits in length. PINs cannot contain all consecutive numbers or all the same numbers *(e.g. 123456789, 987654321 or 11111111, 22222222, etc.*This Admin PIN is used to set the Secure Key's various Admin features and also serves as the first of two User PINS for the Secure Key's standard operation.

#### **To Set Up the Admin PIN:**

- 1. Wake up the Secure Key by pressing **<sup>2</sup>. (BLUE** and *GREEN LEDs will glow solidly, indicating no Admin PIN has been established.)*
- 2. Press **+ 9** simultaneously. *(BLUE LED will glow solidly and GREEN LED will blink.)*
- 3. Enter the PIN to be used as your Admin code and press <sup>1</sup> (If PIN is accepted, *BLUE LED will turn off momentarily and GREEN LED will blink 3 times by itself, then will continue blinking as the BLUE LED glows solidly.)\**
- 4. Quickly re-enter that same PIN once more and press **f** (*BLUE LED will turn off momentarily and GREEN LED will illuminate for one second until replaced by the BLUE LED glowing solidly, indicating that the Admin PIN has been set and the Secure Key is in Admin mode, ready to add another User PIN [see reverse] or for setting up features.)*
- 5. To exit the Admin mode, press **△** (*RED LED will glow solidly*) or wait 30 seconds and Secure Key will return to sleep mode.
- 6. If no additional users are to be added or Admin features set, Secure Key setup is now complete and ready for use.

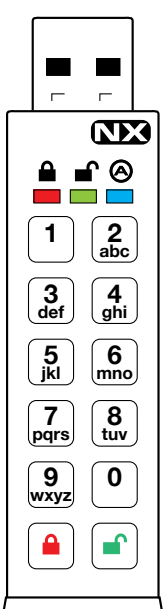

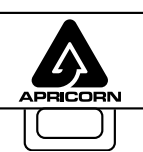

#### **IMPORTANT:**

Do NOT press any buttons while the Secure Key is plugged into a USB port. Doing so may cause damage to the USB port and Secure Key USB Connector.

#### **Battery Note**

The Aegis Secure Key has an internal rechargeable battery with a smart-charging circuit and will automatically charge whenever it's plugged into a powered USB port. After initial Admin PIN setup, when plugged into a powered USB port while in standby mode, the Red LED will pulse to indicate that it's charging and will glow solidly once fully charged. Since the Secure Key ships with a partial charge, plug it into a powered USB port for 60-80 minutes to give the battery a full charge before initial setup (RED LED will still be blinking.)

### **Adding a New User PIN**

There are two ways to establish a User PIN: Admin-generated while in Admin Mode, and User-generated while Secure Key is placed in User Forced Enrollment State.

#### **ADMIN-GENERATED USER PIN**

- 1. Enter the Admin Mode by pressing and holding  $\uparrow + 0$  for five seconds (RED LED will blink.) Enter the Admin PIN and press **f** (*BLUE LED will glow solidly.*)
- 2. Press and hold **+ 1** until the *BLUE* LED glows solidly and the *GREEN* LED starts blinking.
- 3. Enter the PIN to be used as your User code and press . *(BLUE LED will turn off and GREEN LED will blink 3 times by itself, then will continue blinking as BLUE LED resumes glowing solidly)*
- 4. Quickly re-enter that same PIN once more and press  $\Box$ . *(If the PIN was successfully added, BLUE LED will turn off, GREEN LED will illuminate for a second or two and then will turn off, followed by the BLUE LED glowing solidly indicating that the key has returned to Admin Mode. If PIN is unacceptable or the second entry doesn't match the first, RED LED will flash three times, followed by solid BLUE / Blinking GREEN LEDs--Return to step 5 to retry.)*

#### **CREATING FORCED ENROLLMENT STATE ALLOWING USER TO GENERATE USER PIN**

#### **Note: This can only be done if there isn't already a User PIN established on the key using the method above.**

- 1. Enter the Admin Mode by holding **+ 0** for five seconds; With RED LED blinking, enter the Admin PIN and press the **P** button. The **BLUE** LED will glow solidly.
- 2. Press **0 + 1** and the **GREEN** LED will blink three times, then will be replaced by **BLUE** LED glowing solidly.
- 3. Press the button to return the key to its locked state. The key is now in *User Forced Enrollment State*, allowing a User to establish his own User PIN.

#### **USER-GENERATED USER PIN IN FORCED ENROLLMENT STATE**

- 1. Press **a** and ensure that the **BLUE** and the **GREEN LEDs** are glowing solidly.
- 2. Press **f** + 1 and ensure that the **BLUE** LED continues glowing solidly while the **GREEN LED** blinks. Enter the new User PIN and press the **C** button. The **GREEN** LED will blink three times by itself and then will be joined by the **BLUE** LED glowing solidly.
- 3. Within 30 seconds, enter that same User PIN once more, and press the **n**<sup>1</sup> button again. This time, the **GREEN** LED will glow solidly for a few seconds, then the drive will return to its locked state, indicated by the **RED**  LED glowing solidly. The key's data can now be accessed using either the User PIN or the Admin PIN.

### **Locking the Key**

To lock the key, simply press the **a** button. When locked, the **RED** LED will glow solidly.

If data is still being written to the Secure Key, it will wait for this operation to be completed before the locking operation takes place. The  $\triangle$  button can also be used to exit out of the Admin mode.

*Note: The Aegis Secure Key will not be recognized by any operating system in its locked state.*

### **Unlocking the Key**

1. Beginning in standby mode, press the **C** button to wake the drive. (The **RED** LED will glow solidly.)

2. Enter either an Admin PIN or User PIN and press the  $\blacksquare$  button. *(If the PIN is accepted, the GREEN LED will quickly blink four times, then continue to blink slowly until it's plugged into a USB port, after which will then glow solidly; If the PIN is incorrect, the RED LED will blink three times and then glow solidly.)* Upon correct PIN entry, the key will be unlocked and ready for use. If it is not plugged into a USB port within 30 seconds, the key will return to sleep mode and automatically lock itself.

### **Formatting For Mac OS**

The Aegis Secure Key 3NX comes preformatted in FAT32 for complete cross-platform compatibility and is ready for use. For a strictly Mac OS environment, you should first reformat the drive to Mac OS Extended (journaled). Once drive is unlocked and inserted into a USB port, open the **Mac Disk Utility** from **Applications/Utilities/Disk Utilities** and perform the following**:**

1. Select the Aegis Secure Key from the list of drives and volumes.

- 2. Click the 'Erase' tab.
- 3. Enter a name for the drive. The default name is Untitled. The drive's name will eventually appear on the desktop.
- 4. Select a volume format to use. The Volume Format dropdown menu lists the available drive formats that the Mac supports. The recommended format type is 'Mac OS Extended (Journaled).'
- 5. Click the 'Erase' button. Disk Utility will unmount the volume from the desktop, erase it, and then remount it on the desktop.

Complete formatting instructions can be found online at

https://www.apricorn.com/support

#### **Technical Support**

- 1. Website **https://www.apricorn.com/FAQs**
- 2. E-mail us at **support@apricorn.com**
- 3. Call Technical Support at **1-800-458-5448** from 8:00 a.m. to 5:00 p.m. PST, M - F

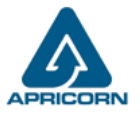

© Apricorn 2019. All rights reserved. 12191 Kirkham Road, Poway, CA, U.S.A. 92064

### **Guía de Referencia Rápida Modo Inicial / Modo de Administrador**

## **CONFIGURABLE**

**Nota: El Con gurador Aegis puede usarse para con gurar múltiples Productos Seguros Aegis simultáneamente, SOLO si en la parte posterior del dispositivo aparece el logotipo "Con gurable". Si está usando el Con gurador para con gurar sus Productos Seguros Aegis, NO lleve a cabo ninguno de los pasos que se** 

**describen abajo; el Con gurador Aegis únicamente puede reconocer Productos Seguros Aegis en su Modo Inicial.** 

Cada Producto Seguro Aegis se envía sin un Número de Identi cación Personal (PIN) preestablecido. Debe establecerse un PIN de Administrador de entre siete y dieciséis dígitos antes de la primera utilización. Los PINs deben tener un mínimo de siete dígitos y un máximo de dieciséis dígitos. Un PIN no puede contener solo números secuenciales (p.ej., 01234567, 9876543) y no puede consistir en el mismo número (p.ej., 1111111, 2222222.) El PIN de Administrador puede usarse para conmutar cualquier función del Modo de Administrador, además de para acceder a los datos del Producto Seguro Aegis.

#### **Para configurar el PIN de administrador:**

- 1. Despierta la clave segura presionando
- *(AZUL sólido/ VERDE sólido, indicating indicando que no se ha establecido un PIN de administrador.)*
- 2. Presione  $\Gamma$  + 9 simultáneamente. *(El LED AZUL brillará sólidamente y el LED VERDE parpadeará.)*
- 3. Ingrese el PIN que se usará como su código de administrador y presione . *(Si se acepta el PIN, el LED AZUL se apagará momentáneamente y el LED VERDE parpadeará 3 veces por sí mismo, luego continuará parpadeando mientras el LED AZUL se ilumina de manera continua.)\**
- 4. Vuelva a ingresar rápidamente ese mismo PIN una vez más y presione *(El LED AZUL se apagará momentáneamente y el LED VERDE se iluminará durante un segundo hasta que el LED AZUL se ilumine permanentemente, lo que indica que se ha configurado el PIN de administrador y que la clave segura está en el modo de administrador, lista para agregar otro PIN de usuario [vea el reverso ] o para configurar funciones.)*
- 5. Para salir del modo de administración, presione *(el LED ROJO se iluminará de forma continua)* o espere 30 segundos y la tecla de seguridad volverá al modo de suspensión.
- 6. Si no se agregan usuarios adicionales o se configuran las funciones de administración, la configuración de la clave segura ahora está completa y lista para su uso.

#### **Nota de la batería**

La llave segura de Aegis tiene una batería interna recargable con un circuito de carga inteligente y se cargará automáticamente cada vez que se conecte a un puerto USB con alimentación. Después de la configuración inicial del PIN de administración, cuando está enchufado en un puerto USB con alimentación mientras está en modo de espera, el LED rojo parpadeará para indicar que se está cargando y se iluminará de forma continua una vez que esté completamente cargado. Ya que la llave segura se envía con una carga parcial, enchúfelo en un puerto USB alimentado durante 60-80 minutos para que la batería se cargue por completo antes de la configuración inicial (el LED ROJO seguirá parpadeando).

### **Agregar un nuevo PIN de usuario**

Hay dos formas de establecer un PIN de usuario: generado por el administrador en el modo de administrador, y Generado por el usuario mientras que la clave segura se coloca en estado de inscripción forzada del usuario.

#### **PIN DE USUARIO ADMINISTRADO**

- 1. Ingrese al modo de administración presionando y manteniendo presionado + 0 durante cinco segundos *(el LED ROJO parpadeará).* Ingrese el PIN de administración y presione *(el LED AZUL se iluminará permanentemente)*.
- 2. Mantenga presionado <sup>1</sup> + 1 hasta que el LED AZUL se ilumine de manera sólida y el LED VERDE comience a parpadear.
- 3. Ingrese el PIN que se usará como su código de usuario y presione *. (El LED AZUL se apagará y el LED VERDE parpadeará 3 veces por sí mismo, luego continuará parpadeando mientras el LED AZUL se ilumina permanentemente)*
- 4. Vuelva a ingresar rápidamente ese mismo PIN una vez más y presione  $\blacksquare$ . *(Si el PIN se agregó con éxito, el LED AZUL se apagará, el LED VERDE se iluminará por uno o dos segundos y luego se apagará, seguido del LED AZUL que brilla intensamente para indicar que la tecla ha regresado al Modo de administración. Si el PIN es inaceptable o la segunda entrada no coincide con la primera, el LED ROJO parpadeará tres veces, seguido de un LED AZUL / VERDE parpadeante sólido: vuelva al paso 5 para volver a intentarlo.)*

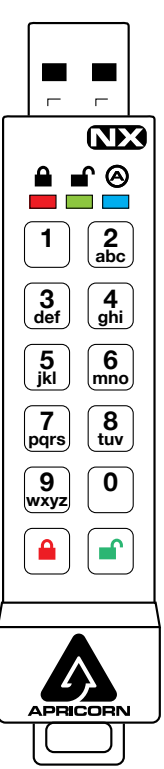

#### **IMPORTANTE:**

NO presione ningún botón mientras la llave de seguridad esté conectada a un puerto USB. De lo contrario, podría dañar el puerto USB y el conector USB Secure Key.

### **Agregando un nuevo PIN de usuario (cont.)**

#### **CREACIÓN DEL ESTADO DE INSCRIPCIÓN FORZADA QUE PERMITE AL USUARIO GENERAR UN PIN DE USUARIO Nota: Esto solo se puede hacer si no hay un PIN de usuario establecido en la clave usando el método anterior.**

- 1. Ingrese al modo de administración manteniendo presionado <sup>1</sup> + 0 durante cinco segundos; Con el LED **ROJO** parpadeando, ingrese el PIN de administración y presione el botón **.** El LED **AZUL** brillará sólidamente.
- 2. Presione 0 + 1 y el LED **VERDE** parpadeará tres veces, luego se reemplazará con el LED **AZUL** que brilla intensamente.
- 3. Presione el botón **e** para regresar la llave a su estado bloqueado. La clave ahora se encuentra en estado de inscripción forzada del usuario, lo que permite que un usuario establezca su propio PIN de usuario.

#### **PIN DE USUARIO GENERADO POR EL USUARIO EN EL ESTADO DE INSCRIPCIÓN FORZADA**

- 1. Presione **■** y asegúrese de que los LED AZUL y VERDE se enciendan de manera continua.
- 2. Presione + 1 y asegúrese de que el LED **AZUL** siga brillando sólidamente mientras el LED **VERDE** parpadea. Ingrese el nuevo PIN de usuario y presione el botón . El LED **VERDE** parpadeará tres veces solo y luego se unirá el LED **AZUL** que brilla intensamente.
- 3. Dentro de los 30 segundos, ingrese el mismo PIN de usuario una vez más y presione el botón no nuevamente. Esta vez, el LED **VERDE** brillará sólidamente durante unos segundos, luego la unidad volverá a su estado bloqueado, indicado por el LED **ROJO** que brilla intensamente. Ahora se puede acceder a los datos de la clave usando el PIN de usuario o el PIN de administrador.

### **Cerrando la llave**

Para bloquear un dispositivo desbloqueado, simplemente pulse el botón  $\hat{a}$ . De tener éxito, el LED **ROJO** se iluminará permanentemente. Si todavía se están escribiendo datos en el Producto Seguro Aegis, el Modo Bloqueado se retrasará hasta que la operación se haya completado. El botón a también se puede utilizar para salir del modo de administración.

*Nota: En Modo Bloqueado, NINGÚN sistema operativo reconocerá Productos Seguros Aegis.*

### **Desbloqueo de la llave**

- 1. Comenzando en el modo de espera, presione el botón no para activar la unidad. *(El LED ROJO brillará sólidamente).*
- 2. Ingrese un PIN de administrador o un PIN de usuario y presione el botón <sup>1</sup>. (Si se acepta el PIN, el *LED VERDE parpadeará rápidamente cuatro veces, luego continuará parpadeando lentamente hasta que se conecte a un puerto USB, luego de lo cual brillará de manera continua. Si no está conectado a un puerto USB dentro de los 30 segundos de desbloqueo).* La tecla volverá al modo de suspensión y se bloqueará automáticamente. El LED **ROJO** parpadeante indica que el PIN no se ingresó correctamente.

### **Formato para Mac OS**

El Aegis Secure Key 3NX viene preformateado en FAT32 para una completa compatibilidad multiplataforma y está listo para su uso. Para un entorno estrictamente de Mac OS, primero debe volver a formatear la unidad a Mac OS Extended (registrado por diario).

Una vez que la unidad esté desbloqueada e insertada en un puerto USB, abra el

**Utilidad de disco de Mac** desde **Aplicaciones / Utilidades / Utilidades** de disco y realice lo siguiente:

- 1. Seleccione la clave segura de Aegis de la lista de unidades y volúmenes.
- 2. Haga clic en la pestaña "Borrar".
- 3. Introduzca un nombre para la unidad. El nombre predeterminado es Sin título. El nombre de la unidad aparecerá en el escritorio.
- 4. Seleccione un formato de volumen para utilizar. El menú desplegable Formato de volumen muestra los formatos de unidad disponibles que admite Mac. El tipo de formato recomendado es 'Mac OS Extended (Journaled)'.
- 5. Haga clic en el botón "Borrar". La Utilidad de Discos desmontará el volumen del escritorio, lo borrará y luego lo desmontará en el escritorio.

Las instrucciones completas de formato se pueden encontrar en línea en https://www.apricorn.com/support

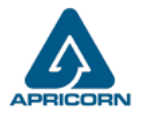

© Apricorn 2019. Todos los derechos reservados. 12191 Kirkham Road, Poway, CA, U.S.A. 92064

## **Guide de référence**

#### **Première utilisation / Configuration en mode administrateur**

**Remarque : l'Aegis Con gurator peut permettre de con gurer simultanément plusieurs produits de sécurité Aegis, UNIQUEMENT si le logo « Con gurable » apparaît au dos du dispositif. Si vous utilisez le con gurateur pour installer vos produits sécurisés Aegis, NE suivez PAS les étapes ci-dessous ; les produits sécurisés Aegis peuvent être reconnus par l'Aegis Con gurator uniquement en Mode prêt à l'emploi.**  Chaque produit sécurisé Aegis est expédié sans code d'identi cation personnel (PIN) prédé ni. Un code PIN administrateur composé de sept à seize chiffres doit être dé ni avant la première utilisation. Les codes PIN doivent compter au moins sept chiffres et au plus seize chiffres. Un code PIN ne peut pas être composé d'une série de chiffres (par ex. : 01234567, 9876543) et ne peut pas être une répétition du même chiffre (par ex. : 1111111, 2222222.) Le code PIN administrateur peut servir à activer/désactiver n'importe quelle fonction du mode administrateur et permettre l'accès aux données situées sur le produit sécurisé Aegis. **CONFIGURABLE**

#### **Pour configurer le code PIN administrateur:**

- 1. Réveillez la clé sécurisée en appuyant sur *(Les voyants BLEU et VERT restent allumés, ce qui indique qu'aucun code confidentiel administrateur n'a été établi.)*
- 2. Appuyez sur  $\mathbf{r} + 9$  simultanément. *(La DEL BLEUE reste allumée et la DEL VERT clignote.)*
- 3. Entrez le code PIN à utiliser comme code d'administrateur et appuyez sur *(Si le code PIN est accepté, le voyant BLEU s'éteint momentanément et le voyant VERT clignote 3 fois tout seul, puis continue de clignoter tant que le voyant BLEU est allumé.) \**
- 4. Ressaisissez rapidement le même code PIN et appuyez sur <sup>1</sup> (La DEL **BLEUE** *s'éteint momentanément et la DEL VERT s'allume pendant une seconde, jusqu'à ce qu'elle soit remplacée par la DEL BLEUE allumée, ce qui indique que le code PIN administrateur a été défini et que la clé sécurisée est en mode Admin, prête à ajouter un autre code PIN utilisateur. ] ou pour configurer les fonctionnalités.)*
- 5. Pour quitter le mode Admin, appuyez sur *(la DEL ROUGE reste allumée)* ou attendez 30 secondes et Secure Key repasse en mode veille.
- 6. Si aucun utilisateur supplémentaire ne doit être ajouté ou que les fonctionnalités de l'administrateur ne sont définies, la configuration de Secure Key est maintenant terminée et prête à être utilisée.

**Pile** L'Aegis Secure Key est dotée d'une pile rechargeable interne avec un circuit de charge intelligent. Pour des raisons de sécurité, les clés sont vendues avec une pile partiellement chargée. Avant la première utilisation, il est conseillé de brancher la clé Aegis Secure Key dans un port USB pendant 80 minutes pour charger complètement la pile. La pile se chargera automatiquement lorsqu'elle sera branchée à un port USB. En mode verrouillé, le voyant ROUGE s'allume et s'éteint pour indiquer que le circuit de charge intelligent est actif. Si la pile est entièrement déchargée, l'Aegis Secure Key passe en mode d'autodiagnostic lorsque la clé est branchée à un port USB.

### **Ajouter un nouveau code PIN utilisateur**

Il existe deux manières d'établir un code PIN utilisateur: généré par l'Administrateur en mode Admin, et Généré par l'utilisateur lorsque la clé sécurisée est placée dans l'état d'inscription forcée par l'utilisateur.

#### **NIP UTILISATEUR GÉNÉRÉ PAR ADMIN**

- 1. Accédez au mode Admin en maintenant enfoncée la touche **+** 0 pendant cinq secondes (le voyant *ROUGE* clignote). Entrez le code PIN de l'administrateur et appuyez sur *(le voyant BLEU s'allume en continu.)*
- 2. Appuyez sur  $\mathbf{r}$  + 1 et maintenez-le enfoncé jusqu'à ce que le voyant DEL **BLEU** reste allumé et que le voyant DEL VERT commence à clignoter.
- 3. Entrez le code PIN à utiliser comme code d'utilisateur et appuyez sur . *(Le voyant BLEU s'éteindra et le voyant VERT clignotera 3 fois tout seul, puis continuera à clignoter lorsque le voyant BLEU s'allumera de manière continue)*
- 4. Ressaisissez rapidement le même code PIN et appuyez sur <sup>1</sup>. (Si le code PIN a été ajouté avec succès, le *voyant BLEU s'éteindra, le voyant VERT s'allumera pendant une seconde ou deux, puis s'éteindra, suivi du voyant BLEU clignotant pour indiquer que la clé est revenue en mode administrateur. Si le code confidentiel est*  inacceptable ou la deuxième entrée ne correspond pas à la première, la DEL **ROUGE** clignotera trois fois, suivie *de DEL BLEUES / VERT clignotantes - Revenez à l'étape 5 pour réessayer.)*

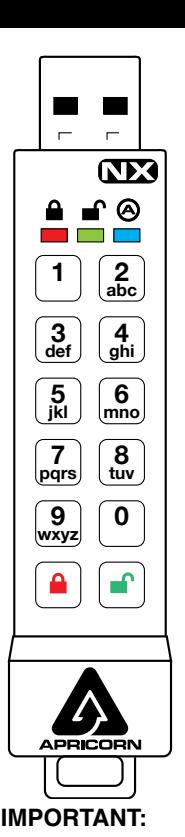

N'appuyez sur aucun bouton lorsque la clé sécurisée est connectée à un port USB. Cela pourrait endommager le port USB et le connecteur USB Secure Key.

### **Ajouter un nouveau code PIN utilisateur (suite)**

**CRÉATION D'ÉTAT D'INSCRIPTION FORCÉ PERMETTANT À L'UTILISATEUR DE GÉNÉRER UN NIP D'UTILISATEUR Remarque: cela ne peut être fait que si un code PIN utilisateur n'a pas déjà été défini sur la clé en utilisant la méthode ci-dessus.**

- 1. Accédez au mode Admin en appuyant sur <sup>1</sup> + 0 pendant cing secondes. La voyant **ROUGE** clignotant, entrez le code PIN administrateur et appuyez sur le bouton . La voyant **BLEUE** brille de façon continue.
- 2. Appuyez sur 0 + 1 et la voyant **VERTE** clignotera trois fois, puis sera remplacée par la voyant **BLEUE** allumée. Appuyez sur le bouton no pour ramener la clé à son état verrouillé. La clé est maintenant dans l'état d'inscription forcée par l'utilisateur, permettant à un utilisateur d'établir son propre code PIN utilisateur.

#### **NIP UTILISATEUR GENERE PAR L'UTILISATEUR DANS UN ETAT D'ENREGISTREMENT FORCE**

- 1. Appuyez sur <sup>e</sup> et assurez-vous que les voyants bleu et vert sont allumés en continu.
- 2. Appuyez sur <sup>1</sup> + 1 et assurez-vous que la voyant **BLEUE** continue de briller de manière continue pendant que la voyant **VERTE** clignote. Entrez le nouveau code PIN utilisateur et appuyez sur le bouton **.** La voyant **VERTE** clignotera trois fois seule puis sera rejoint par la voyant **BLEUE** allumée.
- 3. Dans les 30 secondes, entrez à nouveau le même code PIN utilisateur et appuyez à nouveau sur le bouton <sup>n</sup>. Cette fois-ci, la voyant **VERTE** reste allumée pendant quelques secondes, puis le lecteur revient à son état verrouillé, indiqué par la voyant **ROUGE** allumée. Les données de la clé sont désormais accessibles à l'aide du code PIN utilisateur ou du code PIN administrateur.

### **Verrouillage de la clé**

Pour verrouiller un dispositif déverrouillé, appuyez simplement sur le bouton  $\hat{a}$ . En cas de succès, le voyant **ROUGE** sera allumé en continu. Si une écriture de données est en cours sur le produit sécurisé Aegis, le mode verrouillé sera reporté jusqu'à la fin de l'opération.

*Remarque: Les produits sécurisés Aegis en mode verrouillé NE sont reconnus par AUCUN système d'exploitation.*

### **Déverrouiller la clé**

- 1. En mode veille, appuyez sur le bouton **n**o pour réactiver le lecteur. *(La LED ROUGE reste allumée.)*
- 2. Entrez un code PIN administrateur ou un code PIN utilisateur et appuyez sur le bouton <sup>.</sup> *(Si le code PIN est accepté, le voyant VERT clignotera rapidement quatre fois, puis continuera de clignoter lentement jusqu'à ce qu'il soit branché sur un port USB, après quoi il restera alors entièrement allumé. S'il n'est pas branché sur un port USB dans les 30 secondes suivant le déverrouillage, la touche repasse en mode veille et se verrouille automatiquement. Le voyant ROUGE clignotant indique une saisie incorrecte du code PIN.)*

### **Formatage pour Mac OS**

L'Aegis Secure Key 3NX est livré préformaté en FAT32 pour une compatibilité complète entre plates-formes et est prêt à l'emploi. Pour un environnement strictement Mac OS, vous devez d'abord reformater le lecteur sur Mac OS Extended (journalisé). Une fois le lecteur déverrouillé et inséré dans un port USB, ouvrez le **Mac Disk Utility** de **Applications/Utilities/Disk Utilities** et effectuez les opérations suivantes:

- 1. Sélectionnez la clé sécurisée Aegis dans la liste des lecteurs et des volumes.
- 2. Cliquez sur le bouton « Effacer »
- 3. Entrez un nom pour le lecteur. Le nom par défaut est Sans titre. Le nom du lecteur apparaîtra éventuellement sur le bureau.
- 4. Sélectionnez un format de volume à utiliser. Le menu déroulant Format du volume répertorie les formats de lecteur disponibles pris en charge par le Mac. Le type de format recommandé est 'Mac OS étendu (journalisé).'
- 5. Cliquez sur le bouton "Effacer". Utilitaire de disque démontera le volume du bureau, l'effacera puis le remontera sur le bureau.

Des instructions de formatage complètes sont disponibles en ligne à l'adresse https://www.apricorn.com/support

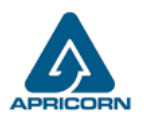

© Apricorn 2019. Tous les droits sont réservés. 12191 Kirkham Road, Poway, CA, U.S.A. 92064

### **Kurzanleitung Erstmalige Verwendung / Admin-Modus-Setup**

**HINWEIS: Der Aegis Con gurator kann verwendet werden, um mehrere Aegis Secure-Produkte gleichzeitig zu kon gurieren, aber NUR, falls auf**  der Rückseite des Geräts das Logo "Con gurable" zu sehen ist. Falls Sie **den Con gurator verwenden, um Ihre Aegis Secure-Produkte einzurichten, führen Sie KEINEN der unten stehenden Schritte durch; der Aegis Con gurator kann nur Aegis Secure-Produkte im Out-of-Box-Modus erkennen.** Jedes Aegis Secure-Produkt wird ohne eine vorher festgelegte persönliche Identikationsnummer (PIN) geliefert. Vor dem ersten Gebrauch muss eine sieben- bis sechzehnstellige Admin-PIN eingerichtet werden. PINs müssen mindestens aus sieben und maximal aus sechzehn Zeichen bestehen. Eine PIN darf nicht nur aus sequenziellen Zahlen (z. B. 01234567, 9876543) und nicht nur aus derselben Zahl bestehen (z. B. 1111111, 2222222)*.*Die Admin-PIN kann verwendet werden, um Funktionen aus dem Admin- Modus aus zu aktivieren sowie um auf die Aegis Secure-Produktdaten zuzugreifen. **CONFIGURABLE**

#### **Richten Sie die Admin-PIN ein:**

- 1. Aktivieren Sie den Sicherheitsschlüssel durch Drücken von F *(Die BLAUEN und GRÜNEN LEDs leuchten dauerhaft und zeigen an, dass keine Admin-PIN eingerichtet wurde.)*
- 2. Drücken Sie gleichzeitig <sup>1</sup> + 9. *(Die BLAUE* LED leuchtet konstant und die GRÜNE LED *blinkt.)*
- 3. Geben Sie die PIN ein, die als Administratorcode verwendet werden soll, und drücken Sie *(Wenn PIN akzeptiert wird, erlischt die BLAUE LED vorübergehend und die GRÜNE LED blinkt dreimal von selbst und blinkt dann weiter, während die BLAUE LED dauerhaft leuchtet.)* \*
- 4. Geben Sie die gleiche PIN schnell erneut ein und drücken Sie *Die BLAUE LED erlischt kurz und die GRÜNE LED leuchtet eine Sekunde lang auf, bis die BLAUE LED durchgehend leuchtet. Dies zeigt an, dass die Admin-PIN festgelegt wurde und der Sicherheitsschlüssel sich im Admin-Modus befindet, um eine weitere Benutzer-PIN hinzuzufügen [siehe Rückseite ] oder zum Einrichten von Funktionen.)*
- 5. Um den Admin-Modus zu verlassen, drücken Sie *(die ROTE LED leuchtet dauerhaft)* oder warten Sie 30 Sekunden. Der Secure Key kehrt dann in den Ruhezustand zurück.
- 6. Wenn keine zusätzlichen Benutzer hinzugefügt oder Administratorfunktionen festgelegt werden sollen, ist die Einrichtung des sicheren Schlüssels jetzt abgeschlossen und einsatzbereit.

**Akku Hinweis** Der Aegis Secure Key hat einen internen Akku mit Smart-Lademöglichkeit. Aus Sicherheitsgründen sind alle teilweise aufgeladen. Es wird empfohlen, vor dem ersten Gebrauch den Aegis Secure Key 80 Minuten lang in einem USB-Port vollständig zu laden. Der Akku lädt automatisch, wenn er mit einem USB-Port verbunden wird. Im gesperrten Modus wird die ROTE LED stärker und schwächer und zeigt an, dass das Smart- Charging aktiv ist. Falls der Akku vollständig leer ist, geht der Aegis Secure Key durch den Selbstdiagnose-Modus, wenn er mit einem USB-Port verbunden wird.

### **Hinzufügen einer neuen Benutzer-PIN**

Es gibt zwei Möglichkeiten, die Benutzer-PIN zu erstellen: Vom Administrator im Administratormodus erstellt, und vom Benutzer generiert, während der sichere Schlüssel in den Status der erzwungenen Benutzerregistrierung versetzt wird.

#### **ADMIN-GENERIERTE USER-PIN**

- 1. Rufen Sie den Admin-Modus auf, indem Sie + 0 fünf Sekunden lang gedrückt halten *(die ROTE LED blinkt)*. Geben Sie die Admin-PIN ein und drücken Sie <sup>(</sup>(die **BLAUE** LED leuchtet dauerhaft.)
- 2. Halten Sie <sup>P</sup> + 1 gedrückt, bis die **BLAUE** LED dauerhaft leuchtet und die GRÜNE LED zu blinken beginnt.
- 3. Geben Sie die PIN ein die als Benutzercode verwendet werden soll, und drücken Sie . *(Die BLAUE LED erlischt und die GRÜNE LED blinkt dreimal von selbst und blinkt dann weiter, wenn die BLAUE LED wieder durchgehend leuchtet.)*
- 4. Geben Sie die gleiche PIN schnell noch einmal ein und drücken Sie . (Wenn die PIN erfolgreich hinzugefügt wurde, erlischt *die BLAUE LED, die GRÜNE LED leuchtet ein oder zwei Sekunden lang und erlischt dann, gefolgt von der BLAUEN LED, die durchgehend leuchtet, um anzuzeigen, dass der Schlüssel in den Administratormodus zurückgekehrt ist. Wenn die PIN nicht akzeptiert wird Wenn der zweite Eintrag nicht mit dem ersten übereinstimmt, blinkt die ROTE LED dreimal, gefolgt von durchgehend BLAUEN / GRÜN blinkenden LEDs - Kehren Sie zu Schritt 5 zurück, um es erneut zu versuchen.)*

#### **NX 1 2 abc 4 3 def ghi 6 5 mno jkl 7 pqrs 8 tuv 9 0 wxyz**

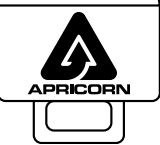

**WICHTIG:**

Drücken Sie KEINE Tasten, während der Secure Key an einen USB-Anschluss angeschlossen ist. Andernfalls können der USB-Anschluss und der Secure Key USB-Anschluss beschädigt werden.

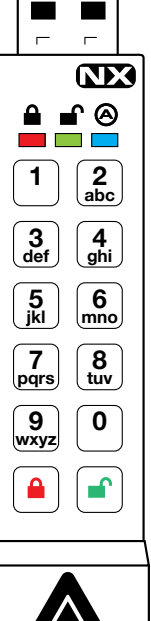

### **ADMIN-GENERIERTE BENUTZER-PIN (Forts.)**

#### **ERSTELLEN EINES ERZWUNGENEN EINTRAGUNGSZUSTANDES, DER DEM BENUTZER ERLAUBT, EINE BENUTZER-PIN ZU ERSTELLEN**

#### **Hinweis: Dies ist nur möglich, wenn noch keine Benutzer-PIN für den Schlüssel mit der oben beschriebenen Methode festgelegt wurde.**

- Rufen Sie den Admin-Modus auf, indem Sie note 1 fünf Sekunden lang gedrückt halten. Wenn die ROTE LED blinkt, geben Sie die Admin-PIN ein und drücken Sie die Taste. Die **BLAUE** LED leuchtet dauerhaft.
- 2. Drücken Sie 0 + 1 und die **GRÜNE** LED blinkt dreimal, danach leuchtet die **BLAUE** LED durchgehend. Drücken Sie die Taste in um den Schlüssel wieder in den gesperrten Zustand zu bringen. Der Schlüssel befindet sich jetzt im Status "Benutzererzwungene Registrierung", sodass ein Benutzer seine eigene Benutzer-PIN einrichten kann.

#### **VOM BENUTZER ERZWUNGENER EINTRAGUNGSMODUS**

- 1. Drücken Sie nund vergewissern Sie sich, dass die **BLAUE** und die GRÜNE LED dauerhaft leuchten.
- 2. Drücken Sie <sup>1</sup> + 1 und stellen Sie sicher, dass die **BLAUE** LED weiterhin durchgehend leuchtet, während die **GRÜNE** LED blinkt. Geben Sie die neue Benutzer-PIN ein und drücken Sie die Taste. Die **GRÜNE** LED blinkt dreimal von selbst und danach leuchtet die **BLAUE** LED dauerhaft.
- 3. Geben Sie innerhalb von 30 Sekunden dieselbe Benutzer-PIN erneut ein und drücken Sie die naaste erneut. Dieses Mal leuchtet die **GRÜNE** LED einige Sekunden lang dauerhaft und das Laufwerk kehrt dann in den gesperrten Zustand zurück. Dies wird durch ein dauerhaftes Leuchten der **ROTEN** LED angezeigt. Auf die Schlüsseldaten kann nun entweder mit der Benutzer-PIN oder der Administrator-PIN zugegriffen werden.

### **Security Key sperren**

Drücken Sie die Taste in um den Security Key zu sperren. Im gesperrten Zustand leuchtet die ROTE LED dauerhaft. Wenn noch Daten in den sicheren Schlüssel geschrieben werden, wartet dieser auf den Abschluss dieses Vorgangs, bevor der Sperrvorgang stattfindet. Die  $\triangle$  Taste kann auch zum Verlassen des Admin-Modus verwendet werden.

*Hinweis: Der Aegis Secure Key wird von keinem Betriebssystem im gesperrten Zustand erkannt.*

### **Security Key entsperren**

- 1. Drücken Sie im Standby-Modus die Taste, um das Laufwerk zu reaktivieren. *(Die ROTE LED leuchtet dauerhaft.)*
- 2. Geben Sie entweder eine Admin-PIN oder eine Benutzer-PIN ein und drücken Sie die note and an eine PIN akzeptiert wird, blinkt *die GRÜNE LED viermal schnell und dann langsam weiter, bis sie an einen USB-Anschluss angeschlossen ist. Danach leuchtet sie dauerhaft.*

Wenn sie nicht innerhalb von 30 Sekunden nach dem Entsperren an einen USB-Anschluss angeschlossen ist kehrt die Taste in den Ruhemodus zurück und sperrt sich automatisch selbst. Eine rot blinkende LED zeigt eine falsche PIN-Eingabe an.

### **Formatierung für Mac OS**

Der Aegis Secure Key 3NX ist für eine vollständige plattformübergreifende Kompatibilität in FAT32 vorformatiert und einsatzbereit. Für eine ausschließlich Mac OS-Umgebung sollten Sie zuerst das Laufwerk auf Mac OS Extended (Journaled) neu formatieren.

Sobald das Laufwerk entsperrt und in einen USB-Anschluss eingesteckt ist, öffnen Sie die **Mac-Festplatten-Dienstprogramm** unter **Programme / Dienstprogramme / Festplatten-Dienstprogramme** und führen Sie folgende Schritte aus:

- 1. Wählen Sie den Aegis Secure Key aus der Liste der Laufwerke und Volumes.
- 2. Klicken Sie auf die Registerkarte "Löschen".
- 3. Geben Sie einen Namen für das Laufwerk ein. Der Standardname ist Ohne Titel. Der Name des Laufwerks wird schließlich auf dem Desktop angezeigt.
- 4. Wählen Sie ein zu verwendendes Volume-Format. Das Dropdown-Menü Volume Format listet die verfügbaren Laufwerkformate auf, die der Mac unterstützt. Der empfohlene Formattyp ist "Mac OS Extended *(Journaled)*".
- 5. Klicken Sie auf die Schaltfläche "Löschen". Das Festplatten-Dienstprogramm hebt die Bereitstellung des Volumes vom Desktop auf, löscht es und stellt es erneut auf dem Desktop bereit.

*Vollständige Formatierungsanweisungen finden Sie online unter* https://www.apricorn.com/support

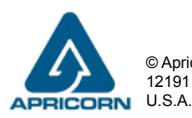

## **Guida rapida**

**Installazione per la prima volta / Modalità amministratore**

#### **Nota: Il Con guratore Aegis può essere utilizzato per con gurare diversi prodotti Aegis Secure simultaneamente SOLTANTO se sul retro del dispositivo è presente il logo "Con gurabile". In caso di utilizzo del Con guratore per impostare un prodotto Aegis Secure, NON eseguire i passaggi di seguito: il Con guratore Aegis è in grado di riconoscere soltanto i prodotti Aegis Secure in modalità Out- of-Box. CONFIGURABLE**

Ogni prodotto Aegis Secure è fornito senza PIN (Personal Identi cation Number) prede nito. Prima del primo utilizzo è necessario creare un PIN amministratore da 7-16 cifre. I PIN devono contenere un minimo di sette caratteri e un massimo di sedici. Un PIN non può contenere numeri in sequenza (ad es., 01234567, 9876543) e non può contenere lo stesso numero ripetuto (ad es., 1111111, 2222222). Il PIN amministratore può essere utilizzato per passare alla modalità amministratore in qualsiasi dispositivo o per accedere ai dati del prodotto Aegis Secure.

#### **Per impostare il PIN amministratore:**

- 1. Riattivare la chiave di sicurezza premendo *(I LED BLU e VERDE si illuminano in modo fisso, a indicare che non è stato stabilito il PIN amministratore).*
- 2. Premere + 9 contemporaneamente. *(Il LED BLU si illuminerà in modo fisso e il LED VERDE lampeggerà.)*
- 3. Inserire il PIN da utilizzare come codice amministratore e premere . *(Se il PIN è accettato, il LED BLU si spegnerà momentaneamente e il LED VERDE lampeggerà 3 volte da solo, quindi continuerà a lampeggiare mentre il LED BLU si illumina fisso).\**
- 4. Reinserire rapidamente lo stesso PIN ancora una volta e premere . *(Il LED BLU si spegne momentaneamente e il LED VERDE si illumina per un secondo fino a quando il LED BLU non si accende, indicando che il PIN amministratore è stato impostato e la chiave sicura è in modalità amministratore, pronta per aggiungere un altro PIN utente [vedere la retro ] o per la configurazione delle funzioni.)*
- 5. Per uscire dalla modalità amministratore, premere *(Il LED ROSSO si illumina in modo fisso) o attendere 30 secondi e il tasto di sicurezza torna alla modalità di sospensione.*
- 6. Se non è necessario aggiungere altri utenti o impostare le funzioni di amministrazione, l'installazione di Secure Key è ora completa e pronta per l'uso.

**Nota sulla batteria** Aegis Secure Key ha una batteria interna ricaricabile con un circuito di ricarica intelligente e si carica automaticamente ogni volta che viene collegato a una porta USB alimentata. Dopo l'installazione iniziale del PIN amministratore, quando collegato a una porta USB alimentata in modalità standby, il LED rosso pulserà per indicare che è in carica e si illuminerà in modo solido una volta completamente carico. Poiché Secure Key viene fornito con una carica parziale, collegarlo a una porta USB alimentata per 60-80 minuti per caricare completamente la batteria prima dell'installazione iniziale (il LED ROSSO lampeggerà ancora).

### **Aggiunta di un nuovo PIN utente**

Esistono due modi per configurare il PIN utente: Generato dall'amministratore durante la modalità di amministrazione, e Generato dall'utente mentre la chiave sicura è posta nello stato di registrazione forzata dell'utente.

#### PIN GENERATO DALL'AMMINISTRATORE

- 1. Entra nella modalità Admin tenendo premuto + 0 per cinque secondi *(il LED ROSSO lampeggia)* Inserire il PIN amministratore e premere *(il LED BLU si illuminerà in modo fisso)*.
- 2. Premere e tenere premuto + 1 fino a quando il LED **BLU** si illumina in modo fisso e il LED **VERDE** inizia a lampeggiare.
- 3. Immettere il PIN da utilizzare come codice utente e premere . *(Il LED BLU si spegnerà e il LED VERDE lampeggerà 3 volte da solo, quindi continuerà a lampeggiare quando il LED BLU riprenderà a lampeggiare in modo fisso)*
- 4. Reinserire rapidamente lo stesso PIN ancora una volta e premere **.** *(Se il PIN è stato aggiunto con successo, il LED BLU si spegnerà, il LED VERDE si illuminerà per un secondo o due e poi si spegne, seguito dal LED BLU che si illumina in modo fisso indicando che il tasto è tornato in Modalità Ammin. oppure la seconda voce non corrisponde alla prima, il LED ROSSO lampeggerà tre volte, seguito da LED BLU fisso / lampeggiante VERDE - Tornare al punto 5 per riprovare.)*

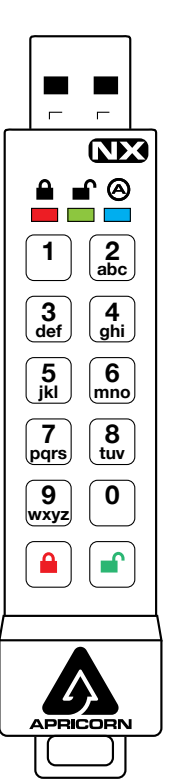

**IMPORTANTE:**

NON premere alcun pulsante mentre la chiave di sicurezza è inserita in una porta USB. Ciò potrebbe causare danni alla porta USB e al connettore USB Secure Key.

#### **CREAZIONE DI UNO STATO DI ISCRIZIONE FORZATO CHE PERMETTE L'UTENTE DI GENERARE IL PIN DELL'UTENTE**

#### **Nota: questa operazione può essere eseguita solo se non esiste già un PIN utente definito sulla chiave utilizzando il metodo sopra riportato.**

- 1. Entra nella modalità Admin tenendo <sup>1</sup> + 0 per cinque secondi; Con il LED **ROSSO** lampeggiante, inserire il PIN amministratore e premere il pulsante **.** Il LED **BLU** si illuminerà saldamente.
- 2. Premere 0 + 1 e il LED **VERDE** lampeggerà tre volte, quindi verrà sostituito dal LED **BLU** che si illumina in modo fisso. Premere il pulsante **e** per riportare la chiave allo stato bloccato. La chiave è ora in stato di registrazione forzata utente, consentendo a un utente di stabilire il proprio PIN utente.

#### **PIN UTENTE GENERATO UTENTE NELLO STATO DI ISCRIZIONE FORZATO**

- 1. Premere SBLOCCO e assicurarsi che i LED **BLU** e **VERDE** si illuminino saldamente.
- 2. Premere <sup>1</sup> + 1 e assicurarsi che il LED BLU continui a lampeggiare in modo fisso mentre il LED VERDE lampeggia. Inserire il nuovo PIN utente e premere il pulsante **.** Il LED VERDE
- 3. Entro 30 secondi, immettere nuovamente lo stesso PIN utente e premere nuovamente il pulsante . Questa volta, il LED **VERDE** si illuminerà in modo fisso per alcuni secondi, quindi il convertitore tornerà in stato di blocco, indicato dal LED **ROSSO** che si illumina in modo fisso. Ora è possibile accedere ai dati della chiave utilizzando il PIN utente o il PIN amministratore.

### **Modalità Bloccata**

Per bloccare il tasto, premere il pulsante **e**. Se bloccato, il LED ROSSO si illuminerà in modo fisso. Se i dati vengono ancora scritti nella chiave sicura, attenderanno che questa operazione venga completata prima che l'operazione di blocco abbia luogo. Il pulsante **a** può anche essere utilizzato per uscire dalla modalità Admin.

#### *Nota: Aegis Secure Key non verrà riconosciuto da nessun sistema operativo in stato di blocco.*

### **Modalità Sbloccata**

- 1. A partire dalla modalità standby, premere il pulsante <sup>ne</sup> per riattivare l'unità. *(Il LED ROSSO si illuminerà in modo fisso.)*
- 2. Immettere un PIN amministratore o un PIN utente e premere il pulsante . (Se il PIN viene accettato, il LED *VERDE lampeggia rapidamente quattro volte, quindi continua a lampeggiare lentamente fino a quando non viene collegato a una porta USB, dopodiché si illumina in modo fisso. Se non viene collegato a una porta USB entro 30 secondi dallo sblocco , il tasto ritorna in modalità sospensione e si blocca automaticamente da solo. Il LED ROSSO lampeggiante indica l'inserimento errato del PIN.)*

Dopo l'inserimento corretto del PIN, la chiave sarà sbloccata e pronta per l'uso. Se non viene collegato a una porta USB entro 30 secondi, il tasto ritorna in modalità sospensione e si blocca automaticamente.

### **Formattazione per Mac OS**

Aegis Secure Key 3NX è preformattato in FAT32 per una completa compatibilità multipiattaforma ed è pronto per l'uso. Per un ambiente rigorosamente Mac OS, è necessario prima riformattare l'unità su Mac OS Extended (su giornale)

Una volta che l'unità è sbloccata e inserita in una porta USB, aprire il **Mac Disk Utility** da **Applicazioni / Utility / Utility disco** ed eseguire quanto segue:

- 1. Selezionare Aegis Secure Key dall'elenco di unità e volumi.
- 2. Fai clic sulla scheda "Cancella".
- 3. Inserisci un nome per l'unità. Il nome predefinito è Senza titolo. Il nome dell'unità verrà infine visualizzato sul desktop.
- 4. Seleziona un formato di volume da utilizzare. Il menu a discesa Formato volume elenca i formati di unità disponibili supportati dal Mac. Il tipo di formato consigliato è 'Mac OS Extended (Journaled).'
- 5. Fai clic sul pulsante "Cancella". Utility Disco smonta il volume dal desktop, lo cancella e poi lo rimonta sul desktop.

Le istruzioni complete sulla formattazione sono disponibili online all'indirizzo https://www.apricorn.com/support

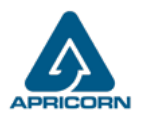